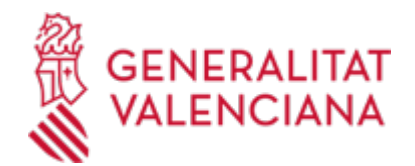

# **Aportació de documentació a un expedient obert d'ajudes de la Conselleria d'Innovació, Indústria, Comerç i Turisme (15450 / SIA: 223626)**

## **Organisme**

Conselleria d'Innovació, Indústria, Comerç i Turisme

**Estat**

Obert

**Termini de sol·licitud**

Obert

# **INFORMACIÓ BÀSICA**

# **QUÈ ÉS I PER A QUÈ SERVEIX?**

Este tràmit permet l'aportació per via telemàtica de documents a un expedient de sol·licitud d'ajudes o subvencions obert en la Conselleria d'Innovació, Indústria, Comerç i Turisme.

L'aportació es pot realitzar:

- Com a conseqüència d'un requeriment (d'esmena o d'un altre tipus ) de l'esmentada Conselleria.

- Per iniciativa de la persona interessada (voluntàriament o per determinar-ho així la normativa aplicable a l'expedient de què es tracte).

# **REQUISITS**

Per a poder aportar documentació per mitjà d'este tràmit telemàtic s'han de complir els requisits següents:

1. En primer lloc s'ha d'estar en un d'estos dos supòsits:

a) Haver rebut un REQUERIMENT (d'esmena o d'un altre tipus) de la Conselleria d'Innovació, Indústria Comerç i Turisme respecte a un expedient administratiu obert (és a dir, no resolt, ni arxivat d'ajudes o subvencions.

b) Existir un expedient obert d'eixes característiques en la dita Conselleria, a la qual la persona interessada vulga (és a dir, sense haver sigut requerida per a això) o dega (per determinar-ho així la normativa aplicable a l'expedient que es tracte) aportar més documentació, o bé presentar la seua renúncia o desistiment, segons siga procedent.

2. Per a poder realitzar el tràmit telemàtic, la persona interessada (física o jurídica) haurà de disposar d'un sistema de signatura electrònica reconeguda o qualificada i avançada basat en certificats electrònics reconeguts o qualificats de signatura electrònica que expedisquen els prestadors inclosos en la «Llista de confiança de prestadors de serveis de certificació». Entre aquests sistemes s'admeten:

- El DNIe (DNI electrònic), els certificats emesos per la FNMT (Fàbrica Nacional de Moneda i Timbre) i els certificats de persona jurídica, empleat públic o persona física emesos per l'ACCV (Autoritat de Certificació de la C.Valenciana).

- El sistema Clave-firma de 'Estat només per a les persones físiques (per tant, queden excloses les persones jurídiques: empreses, ajuntaments, entitats).

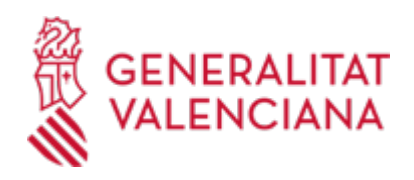

- I, en general, tots els acceptats per la Plataforma @firma

Més informació en: https://sede.gva.es/va/sistemes-d-identificacio-i-signatura-acceptat

- Li recomanem que comprove la validesa del certificat en la direcció següent: https://valide.redsara.es/valide/inicio.html Si no supera la validació del certificat, haurà de posar-se en contacte amb l'organisme emissor.

- Per a fer tràmits per via telemàtica davant de l'Administració de la Generalitat Valenciana actuant en representació d'una altra persona (física o jurídica) sense utilitzar un certificat electrònic de representant, la persona representada ha d'inscriure prèviament eixa representació en el REGISTRE DE REPRESENTANTS de l'ACCV, o bé en el REGISTRE ELECTRÒNIC D'APODERAMENTS de l'Administració general de l'ESTAT, la respectiva informació dels quals està disponible en l'apartat "Enllaços" d'aquest tràmit.

# **INTERESSATS**

Les persones sol·licitants (físiques o jurídiques), o els seus representants, d'ajudes o subvencions amb expedients oberts (i no arxivats) davant la Conselleria d'Innovació, Indústria, Comerç i Turisme.

### **ENLLAÇOS**

· Apartat "Ajudes i subvencions" de la pàgina web de la Conselleria d'Innovació, Indústria, Comerç i Turisme <https://cindi.gva.es/va/incentivos>

· Preguntes freqüents en matèria de tramitació telemàtica - Seu Electrònica de la Generalitat Valenciana <https://sede.gva.es/va/preguntes-frequents>

· Ajuda\_Suport\_FORMULARI DE PROBLEMES TÈCNICS durant la tramitació telemàtica

<https://sede.gva.es/va/formulari-problemes-tecnics>

· Registre de Representants de l'ACCV

[https://www.gva.es/va/inicio/procedimientos?id\\_proc=G17168](https://www.gva.es/va/inicio/procedimientos?id_proc=G17168)

· Registre Electrònic d'Apoderaments de l'Administració General de l'Estat

[https://sede.administracion.gob.es/PAG\\_Sede/ServiciosElectronicos/RegistroElectronicoDeApoderamientos.h](https://sede.administracion.gob.es/PAG_Sede/ServiciosElectronicos/RegistroElectronicoDeApoderamientos.html#2) [tml#2](https://sede.administracion.gob.es/PAG_Sede/ServiciosElectronicos/RegistroElectronicoDeApoderamientos.html#2)

· Carpeta Ciutadana

<https://www.tramita.gva.es/cdc/login.html?idioma=va>

### **DUBTES SOBRE LA TRAMITACIÓ TELEMÀTICA**

### **Dubtes del tràmit**

· [prop@gva.es](mailto:prop@gva.es)

### **Problemes informàtics**

· [Formulari de consulta](https://sede.gva.es/va/formulari-problemes-tecnics)

### **PROCEDIMENTS RELACIONATS**

#### **PROCEDIMENTS**

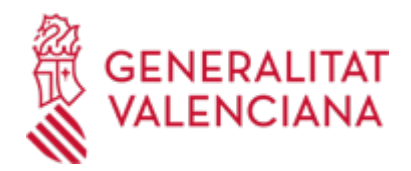

Inscripció en el Registre de Representants de l'Agència de Tecnologia i Certificació Electrònica (ACCV) • (17168 / SIA: 223653)

#### **SOL·LICITUD**

#### **TERMINI DE PRESENTACIÓ**

En funció del supòsit d'aportació de documentació de què es tracte:

a) Si s'ha rebut un requeriment (d'esmena o d'un altre tipus), la documentació haurà d'aportar-se en el termini que la Conselleria haja establit en el requeriment.

b) Així mateix, si la normativa aplicable a l'expedient d'ajudes o subvencions de què es tracte fixa un termini de presentació (per exemple, per a la justificació de l'ajuda concedida), la documentació haurà d'aportar-se en el dit termini.

c) En qualsevol altre cas, l'aportació es podrà realitzar en qualsevol moment del procediment anterior a la resolució de l'expedient d'ajudes o subvencions, mentres no se li haja requerit i l'expedient no estiga arxivat.

#### **FORMULARIS I DOCUMENTACIÓ**

1. DOCUMENTACIÓ A APORTAR:

a) Si s'ha rebut un requeriment administratiu, s'aportaran els documents que s'hi sol·liciten.

b) En qualsevol altre cas, s'aportarà bé la documentació que considere pertinent, o bé la que determine la normativa aplicable a l'expedient obert d'ajudes o subvencions de què es tracte, segons siga procedent.

2. Respecte a esta documentació:

- És recomanable que, en primer lloc, descarregue i reunisca tots els documents a presentar i els guarde electrònicament en el seu ordinador, de manera que posteriorment puga incorporar-los en el pas "Documentar" del tràmit telemàtic.

- IMPORTANT: tots els documents certificats o firmats que es presenten telemàticament hauran de ser enviats en format PDF i hauran d'incorporar les firmes digitals de les persones o entitats que els subscriguen.

- En el requeriment rebut, o bé, si és el cas, en l'apartat denominat "Sol·licitud > Documentació" del tràmit de la Guia Prop al qual corresponga l'expedient obert d'ajudes o subvencions al qual es realitza l'aportació, apareixerà el llistat de documents a presentar.

- Si existeix model normalitzat el document haurà de presentar-se en ell (en molts casos està disponible en l'apartat denominat "Sol·licitud > Documentació > Impresos Associats" i en l'apartat "Formularis" del tràmit de la Guia Prop al qual corresponga l'expedient obert).

Si no existeix tal model, el document haurà de ser creat o recaptat per la persona sol·licitant per a poder-ho adjuntar mitjançant este tràmit telemàtic.

- En el tràmit telemàtic s'indica la grandària màxima permesa dels documents a annexar i els seus possibles formats o extensions (pdf, doc, odt, xls, ods, zip, etc.). Comprove-ho abans d'annexar-los.

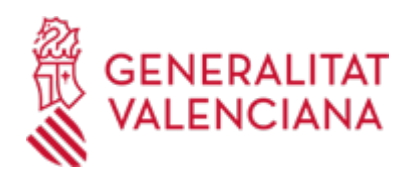

## **FORMA DE PRESENTACIÓ**

### **Telemàtica**

1) L'aportació de documentació per mitjà d'este tràmit NOMÉS pot realitzar-se DE FORMA TELEMÀTICA.

2) Fent clic en SOL·LICITUD PRESENTACIÓ AUTENTICADA (en color roig més a baix i també a l'inici d'este tràmit), accedirà al tràmit telemàtic, que li permetrà emplenar i signar el formulari web de sol·licitud d'aportació, annexar a continuació la documentació que s'aporta i realitzar la presentació telemàtica de tot això, obtenint el corresponent justificant de registre [que podrà imprimir i/o guardar en eixe moment i que posteriorment estarà també disponible, al costat del número d'expedient obert, en la seua Carpeta Ciutadana (vegeu enllaç a ella en l'apartat "Enllaços")].

3) Disposa de MÉS INFORMACIÓ sobre la tramitació telemàtica en: https://sede.gva.es/va/preguntesfrequents

Si malgrat ella continua necessitant ajuda, contacte amb:

- Per a consultes sobre el contingut del tràmit: l'òrgan administratiu competent que estiga tramitant l'expedient al qual s'aporta la documentació.

Per a incidències informàtiques: FORMULARI DE PROBLEMES TÈCNICS o correu a generalitat\_en\_red@gva.es

#### **Accés amb autenticació**

[https://www.tramita.gva.es/ctt-att](https://www.tramita.gva.es/ctt-att-atr/asistente/iniciarTramite.html?tramite=DGM_APD_SUGUS&version=1&idioma=va&idProcGuc=15450&idSubfaseGuc=SOLICITUD&idCatGuc=PR)[atr/asistente/iniciarTramite.html?tramite=DGM\\_APD\\_SUGUS&version=1&idioma=va&idProcGuc=15450&id](https://www.tramita.gva.es/ctt-att-atr/asistente/iniciarTramite.html?tramite=DGM_APD_SUGUS&version=1&idioma=va&idProcGuc=15450&idSubfaseGuc=SOLICITUD&idCatGuc=PR) [SubfaseGuc=SOLICITUD&idCatGuc=PR](https://www.tramita.gva.es/ctt-att-atr/asistente/iniciarTramite.html?tramite=DGM_APD_SUGUS&version=1&idioma=va&idProcGuc=15450&idSubfaseGuc=SOLICITUD&idCatGuc=PR)

### **TRAMITACIÓ**

### **INFORMACIÓ DE TRAMITACIÓ**

La documentació aportada mitjançant este tràmit telemàtic s'incorporarà a l'expedient obert d'ajudes o subvencions, i serà analitzada pel personal de la Conselleria competent, que el tramitarà segons siga procedent.

#### **ÒRGANS TRAMITACIÓ**

[Conselleria d'Innovació, Indústria, Comerç i Turisme](https://www.gva.es/va/inicio/atencion_ciudadano/buscadores/departamentos/detalle_departamentos?id_dept=25897) • PL. GABRIEL MIRÓ, 7 03001 Alacant/Alicante(Alacant/Alicante) Tel.: 012 Web: https://cindi.gva.es/va/inicio

#### **RESOLUCIÓ**

### **ÒRGANS RESOLUCIÓ**

[Conselleria d'Innovació, Indústria, Comerç i Turisme](https://www.gva.es/va/inicio/atencion_ciudadano/buscadores/departamentos/detalle_departamentos?id_dept=25897) • PL. GABRIEL MIRÓ, 7 03001 Alacant/Alicante(Alacant/Alicante)

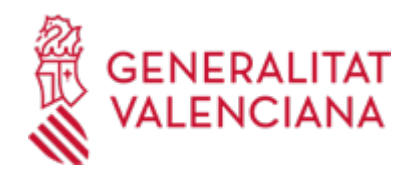

Tel.: 012 Web: https://cindi.gva.es/va/inicio

# **ESGOTA VIA ADMINISTRATIVA**

No